## Изменение переменных среды TEMP и TMP

Перед изменением переменных среды обязательно создайте в корне диска С папку TEMP и дайте на нее [полные права доступа](https://help.astralnalog.ru/pages/viewpage.action?pageId=151559991).

Перейдите в раздел переменные среды. Для этого нажмите правой кнопкой мыши на Этот компьютер Свойства Дополнительные параметры системы Дополнительно Переменные среды:

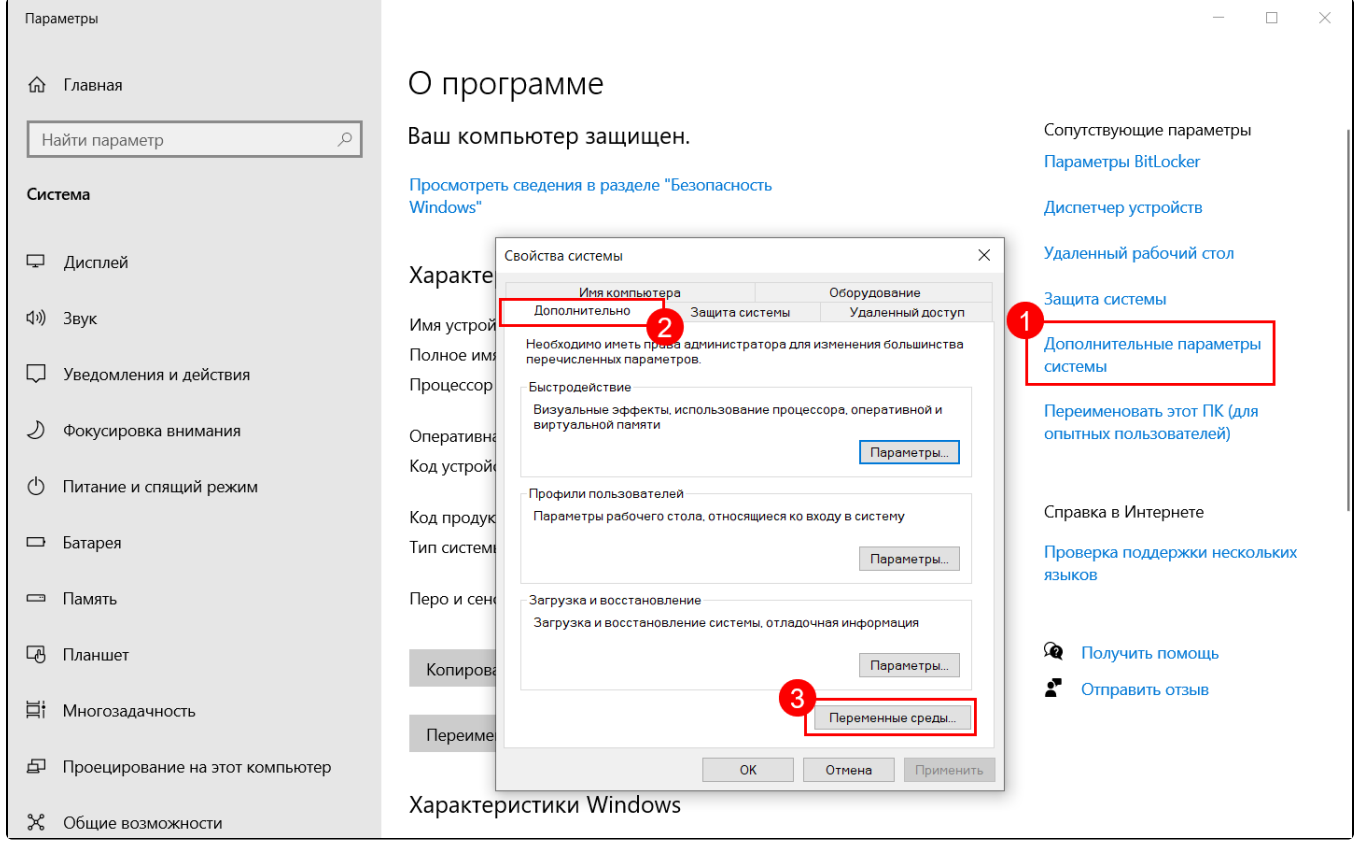

В каждой строке с переменными TEMP и TMP измените значение на С:\TEMP:

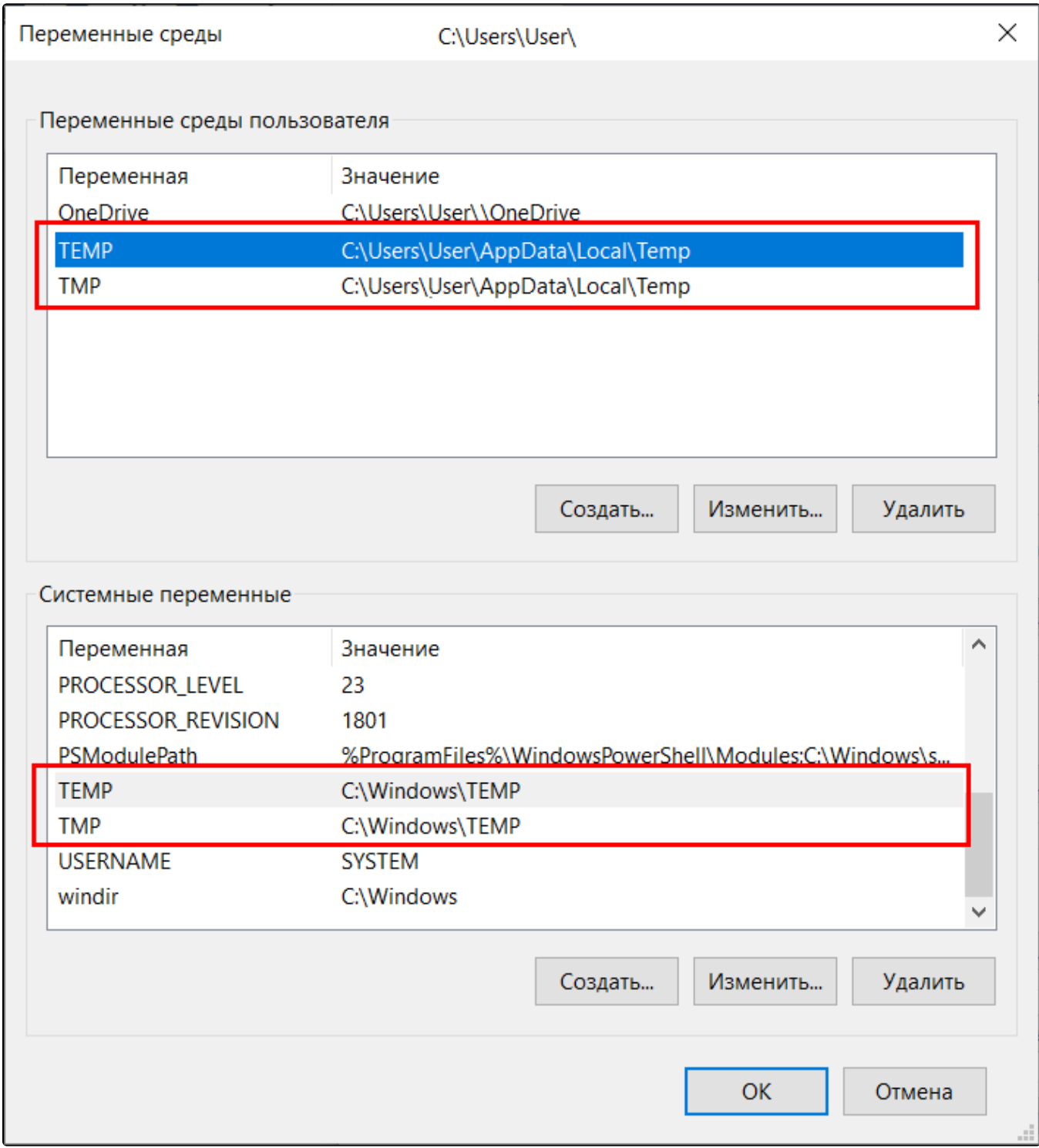

Для изменение значения выделите строку и нажмите кнопку Изменить:

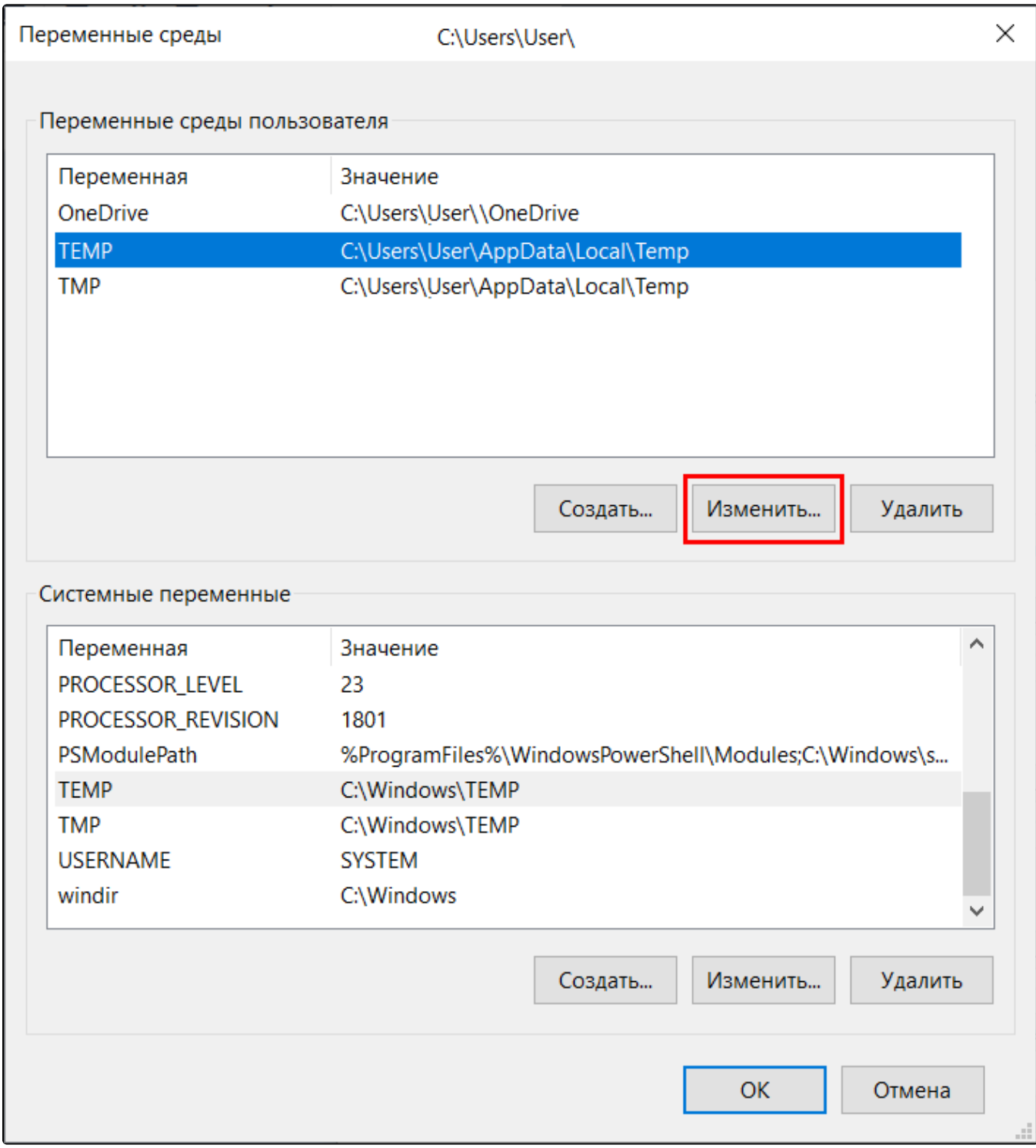

В строке Значение введите С: \TEMP, нажмите кнопку ОК:

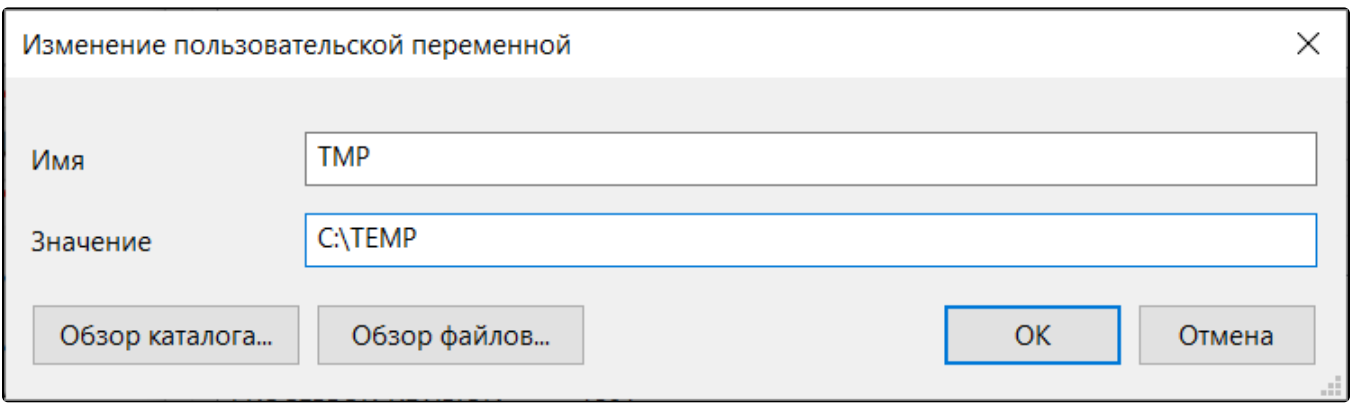

Измените значения во всех строках с переменными TEMP и TMP, нажмите кнопку ОК и перезагрузите компьютер.